# RCMが開始したリロードによる RCMChassisReloadのトラブルシューティング

## 内容

概要 背景説明 RCMChassisReloadトラップ データの収集と分析 関連情報

### 概要

このドキュメントでは、 **RCMChassisReload** ~による罠 **RCM Initiated Reload** StarOSで実行します。

### 背景説明

Redundancy Configuration Manager(RCM)は、StarOSベースのユーザプレーン(UP)/ユーザプレ ーン機能(UPF)の冗長性を提供するシスコ独自のノード/ネットワーク機能(NF)です。RCMは、 UP/UPFのN:Mの冗長性を提供します。「N」はアクティブなUP/UPFの数で10未満、「M」は冗 長性グループ内のスタンバイUP/UPFの数です。RCMはUP/UPFの障害を監視し、スタンバイ UP/UPFへのスイッチオーバーを開始します。

予期しない切り替えは、UPの問題が原因で発生し、手動の介入なしでリブートされます。予期し ないスイッチオーバーが発生すると、双方向フォワーディング検出(BFD)モニタポッドがUP状態 のダウンを検出し、RCMコントローラがスイッチオーバーメカニズムを開始するようにトリガー します。RCMコントローラはスタンバイUPとRedundancy Manager(RSM)ポッドを選択し、設定 とチェックポイントを新しいUPにプッシュします。

RCMから手動スイッチオーバーを開始するには、次のコマンドを使用します **rcm switchover source** コマンドが表示されない場合もあります。

# RCMChassisReloadトラップ

「 **RCMChassisReload** ~による罠 **RCM Initiated Reload** StarOSで報告されます。

同様のログは、BFD障害と手動コマンド実行が原因でリロードが発生した場合に報告されます。

BFD障害によるログ:

2022-Nov-03+12:35:28.682 [snmp 22002 info] [1/0/6083 <vpnmgr:5> trap\_api.c:11832] [software internal system syslog] Internal trap notification 1427 **(RCMChassisReload) RCM Chassis Reload Reason: (2) RCM Initiated Reload** 2022-Nov-03+12:35:28.682 [srp 84201 info] [1/0/6083 <vpnmgr:5> vpnmgr\_rcm.c:1492] [context: RCM, contextID: 5] [software internal system syslog] RCM: Attempting to reload UPF.

2022-Nov-03+12:35:28.735 [snmp 22002 info] [1/0/5271 <cspctrl:0> trap\_api.c:17907] [software

internal system syslog] Internal trap notification 1521 (CseShutDownNotify) Shutdown reason "Reload chassis requested by CLI command"

#### 手動スイッチオーバーコマンドによるログ:

2022-Nov-03+12:41:04.984 [snmp 22002 info] [1/0/6073 <vpnmgr:5> trap\_api.c:11832] [software internal system syslog] Internal trap notification 1427 **(RCMChassisReload) RCM Chassis Reload Reason: (2) RCM Initiated Reload**

2022-Nov-03+12:41:04.984 [srp 84201 info] [1/0/6073 <vpnmgr:5> vpnmgr\_rcm.c:1492] [context: RCM, contextID: 5] [software internal system syslog] RCM: Attempting to reload UPF. 2022-Nov-03+12:41:05.014 [snmp 22002 info] [1/0/5265 <cspctrl:0> trap\_api.c:17907] [software internal system syslog] Internal trap notification 1521 (CseShutDownNotify) Shutdown reason "Reload chassis requested by CLI command"

#### データの収集と分析

```
RCMの切り替えについては、 rcm show-statistics switchover コマンド出力.
```
#### この例では、15:28:14 on Nov 3

was due to BGP failover on the UP/UPF, while prior switchover was at 15:14:23 on Nov 3 due to manual command switchover from RCM.

```
[unknown] rcm# rcm show-statistics switchover
Thu Nov 3 15:39:10.486 UTC+00:00
message :
{
"stats_history": [
{
"status": "Success",
"started": "Nov 3 15:28:12.315",
"ended": "Nov 3 15:28:14.107",
"switchoverreason": "BGP Failure",
"source_endpoint": "192.168.60.3",
"destination_endpoint": "192.168.60.4"
},
{
"status": "Success",
"started": "Nov 3 15:13:48.808",
"ended": "Nov 3 15:14:23.670",
"switchoverreason": "Planned Switchover",
"source_endpoint": "192.168.60.4",
"destination_endpoint": "192.168.60.3"
},
{
```
理由が **RCMChassisReload** がログから識別されない場合は、データを収集します。

- 収集 **show support details** アクティブおよびスタンバイのUP/UPFから。
- アクティブおよびスタンバイのUP/UPFからsyslog情報を収集します。
- 収集 **rcm support-summary** RCMからのsyslog情報を確認します。

```
• RCMポッドイベントを確認します。 Kubernetesポッドの確認
 ubuntu@CUPS-RCM-01:~$ kubectl get pods -n rcm
 NAME READY STATUS RESTARTS AGE
 documentation-65d698cfbb-l94lg 1/1 Running 0 161d
 etcd-rcm-etcd-cluster-0 2/2 Running 0 161d
 grafana-dashboard-etcd-rcm-65bd789-t57pq 1/1 Running 0 161d
 ops-center-rcm-ops-center-6f946946c7-wlpnq 5/5 Running 0 161d
 prometheus-rules-etcd-5c5cff47c6-vlzr7 1/1 Running 0 161d
 rcm-bfdmgr-7fd47466c4-xm99h 1/1 Running 0 161d
```

```
rcm-checkpointmgr-0 1/1 Running 0 161d
rcm-checkpointmgr-1 1/1 Running 0 161d
rcm-checkpointmgr-2 1/1 Running 0 161d
rcm-checkpointmgr-3 1/1 Running 0 161d
rcm-configmgr-569f6d89c5-g7ztg 1/1 Running 0 161d
rcm-controller-775c4cc7bb-q96m6 1/1 Running 0 161d
smart-agent-rcm-ops-center-5c475b6bd-2plc6 1/1 Running 1 161d
収集: describe チェックポイントマネージャのコマンド
ubuntu@CUPS-RCM-01:~$ kubectl describe pod rcm-checkpointmgr-0 -n rcm
Name: rcm-checkpointmgr-0
Namespace: rcm
Priority: 0
Node: rcm/10.10.1.1
Start Time: Wed, 01 Jun 2022 23:38:40 +0000
Labels: component=rcm-checkpointmgr
controller-revision-hash=rcm-checkpointmgr-566cdd886f
release=rcm-rcm-chkptmgr
statefulset.kubernetes.io/pod-name=rcm-checkpointmgr-0
Annotations: cni.projectcalico.org/containerID:
0dea15df9e41a9195d9827cdb257430bab3257bad3417281fb6c8f3d3ed146cc
cni.projectcalico.org/podIP: 10.42.0.72/32
cni.projectcalico.org/podIPs: 10.42.0.72/32
prometheus.io/port: 8081
prometheus.io/scrape: true
sidecar.istio.io/inject: false
Status: Running
IP: 10.10.0.72
IPs:
IP: 10.10.0.72
Controlled By: StatefulSet/rcm-checkpointmgr
Containers:
rcm-checkpointmgr:
Container ID: docker://b86826c43e191f0266a1489ef6f0398b21c1801d6a79e40093aed6e3c023ba4d
Image: dockerhub.cisco.com/smi-fuse-docker-internal/mobile-cnat-rcm/rcm-
chkptmgr/v21.27.x/rcm_chkptmgr:0.0.5-38a8de3
Image ID: docker://sha256:adc4013783f60f6413fa81eb2bf16a652fddcd8d164e469368c2587560e42bc8
Ports: 9900/TCP, 9300/TCP, 8080/TCP, 8081/TCP
Host Ports: 0/TCP, 0/TCP, 0/TCP, 0/TCP
Command:
/usr/local/bin/run-app
State: Running
Started: Wed, 01 Jun 2022 23:38:44 +0000
Ready: True
Restart Count: 0
Environment:
K8S_NAMESPACE: rcm
GODEBUG: madvdontneed=1
GOGC: 25
GOTRACEBACK: crash
SERVICE_NAME: rcm-checkpointmgr
DATACENTER_NAME: DC
CLUSTER_NAME: Local
APPLICATION_NAME: RCM
RCM_CHKPT_POD_IP: (v1:status.podIP)
RCM_CHKPT_POD_NAME: rcm-checkpointmgr-0 (v1:metadata.name)
INFRA_PROMETHEUS_PORT: 8081
Mounts:
/config/rcm-logging from rcm-logging-volume (ro)
/var/run/secrets/kubernetes.io/serviceaccount from kube-api-access-6828r (ro)
Conditions:
Type Status
Initialized True
Ready True
```
ContainersReady True PodScheduled True Volumes: rcm-logging-volume: Type: ConfigMap (a volume populated by a ConfigMap) Name: infra-logging-conf Optional: false kube-api-access-6828r: Type: Projected (a volume that contains injected data from multiple sources) TokenExpirationSeconds: 3607 ConfigMapName: kube-root-ca.crt ConfigMapOptional: <nil> DownwardAPI: true QoS Class: BestEffort Node-Selectors: nodeType=RCM Tolerations: node.kubernetes.io/not-ready:NoExecute op=Exists for 300s node.kubernetes.io/unreachable:NoExecute op=Exists for 300s Events: <none> ポッドの現在のログを確認します。 ubuntu@CUPS-RCM-01:~\$ **kubectl logs rcm-checkpointmgr-0 -n rcm | more** 2022/11/09 20:19:01.554 rcm-checkpointmgr [DEBUG] [TopologyData.go:295] [infra.topology.core] Setting state of the application as APP\_STARTED 2022/11/09 20:19:01.558 rcm-checkpointmgr [DEBUG] [TopologyData.go:295]

[infra.topology.core] Setting state of the application as APP\_STARTED

ポッドがクラッシュした場合、以前のポッドからのログは次のコマンドで収集できます。 **-p** オプション

ubuntu@CUPS-RCM-01:~\$ **kubectl logs**

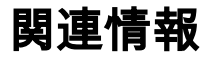

[RCMの設定と管理ガイド](https://www.cisco.com/c/ja_jp/support/wireless/ultra-cloud-core-user-plane-function/products-installation-and-configuration-guides-list.html)

翻訳について

シスコは世界中のユーザにそれぞれの言語でサポート コンテンツを提供するために、機械と人に よる翻訳を組み合わせて、本ドキュメントを翻訳しています。ただし、最高度の機械翻訳であっ ても、専門家による翻訳のような正確性は確保されません。シスコは、これら翻訳の正確性につ いて法的責任を負いません。原典である英語版(リンクからアクセス可能)もあわせて参照する ことを推奨します。